### S2121w-D0 Firmware Update Guide

# VIZIO

#### **You will need:**

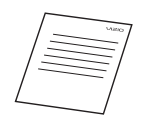

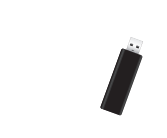

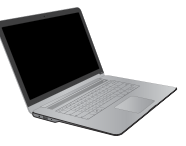

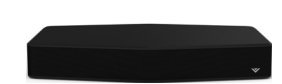

This Guide USB Thumb Drive<sup>\*</sup> Computer VIZIO S2121w-D0

Computer

Sound Stand

#### **Updating the Sound Stand firmware:**

- 1. On a computer, navigate to http://support.vizio.com/product/s2121w-d0 and download the **Firmware** file to the computer.
- 2. Plug the USB thumb drive into the computer and format it as **FAT** or **FAT32**.
- 3. Copy the downloaded firmware file (update.bin) to the root directory of the USB thumb drive, then safely eject and unplug it from the computer.
- 4. With the help of another person, unplug and remove the TV from on top of (or over) the Sound Stand.
- 5. Turn **on** the Sound Stand and unplug it from the power outlet.
- 6. Plug the USB thumb drive into the USB port on the back of the Sound Stand.
- 7. Reconnect the Sound Stand to the power outlet with the power cable.
- 8. LEDs **1** and **2** will light up, indicating that the update on the USB thumb drive has been found.†

**Note:** LED indicators are located on the front of the Sound Stand.

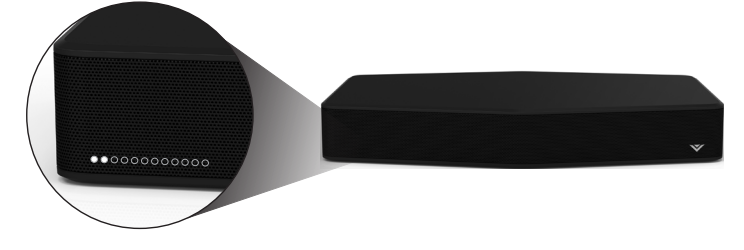

9. LEDs **1**, **3**, and **4** will light up, indicating that the firmware update is in progress. **Do not unplug the power cable or remove the USB thumb drive from the Sound Stand.** The LEDs will turn off when the update is completed.

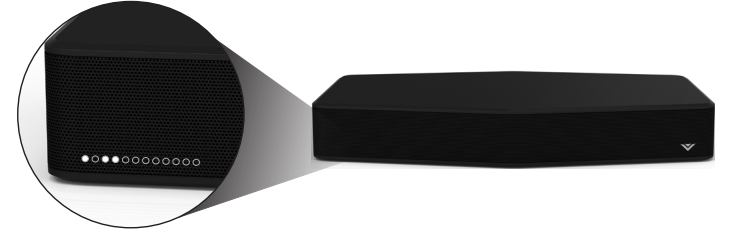

- 10. Unplug the USB thumb drive from the Sound Stand.
- 11. Unplug the Sound Stand from the power outlet and plug it back in again.
- 12. The firmware update procedure is complete. Verify the update by following the steps on **Page 2** of this guide.
- 13. With the help of another person, reconnect the TV and place it back on/over the Sound Stand.

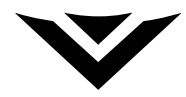

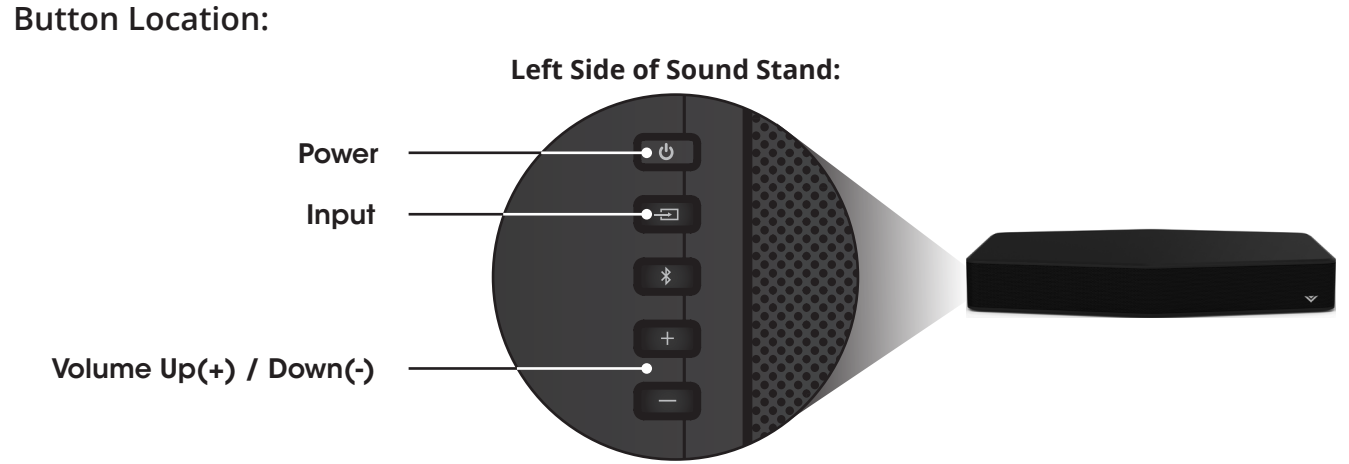

**To verify the Sound Stand firmware update:**

- 1. Turn off the Sound Stand by pressing the **Power** button on the side.
- 2. **Press and hold** the **Volume Up**, **Volume Down**, and **Input** buttons for 5 seconds.
- 3. LEDs **2** and **3** will blink twice together.

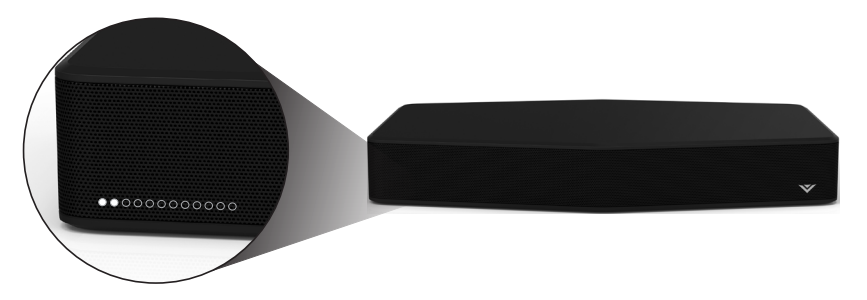

4. LEDs **6** and **7** will blink once together.

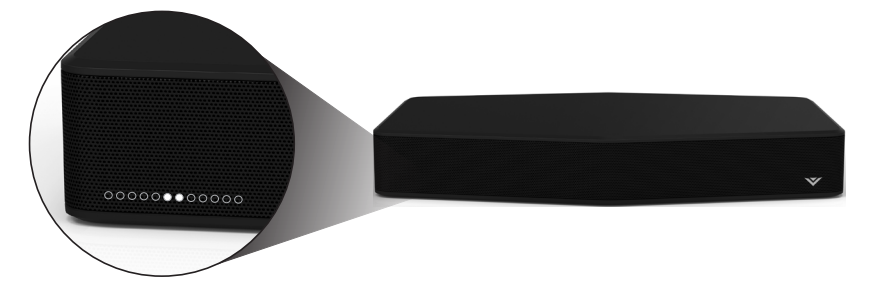

5. This signifies that firmware **version 2.1** has been successfully updated.

## **Do You Have Questions? Find Answers At SUPPORT.VIZIO.COM**

**You can also contact our award-winning support team at:**

**Phone:** (877) 878-4946 (TOLL-FREE) **Email:** techsupport@VIZIO.com

**Hours Of Operation:**  Monday - Friday: 7 am to 11 pm (CST) Saturday - Sunday: 9 AM TO 6 PM (CST)

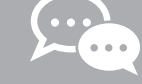

**Live Chat Support Available**